### SNS COLLEGE OF TECHNOLOGY

(An AUTONOMOUS INSTITUTION)

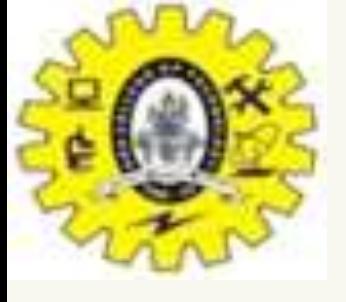

RE-ACCREDITED BY NAAC WITH A+ GRADE, ACCREDITED BY NBA(CSE, IT, ECE, EEE & MECHANICAL)

APPROVEDY BY AICTE, NEW DELHI, RECOGNIZED BY UGC, AFFILIATED TO ANNA UNIVERSITY, CHENNAI

### DEPARTMENT OF MASTER COMPUTER APPLICATION HTML INTRODUCTION

### 19CAT601 - WEB PROGRAMMING ESSENTIALS

# UNIT-II – CSS - Margins and Padding

### I MCA – I SEM

### Margins and Padding

**Margins** 

**CSS Margins:** CSS margins are used to create space around the element. We can set the different sizes of margins for individual sides(top, right, bottom, left). Margin properties can have the following values: Length in cm, px, pt, etc. Width % of the element. Margin calculated by the browser: auto. **Syntax:** body {

```
margin: size;
```

```
}
```
The margin property is a [shorthand property](https://www.geeksforgeeks.org/css-shorthand-properties/) having the following individual margin properties: [margin-top:](https://www.geeksforgeeks.org/css-margin-top-property/) It is used to set the top margin of an element. [margin-right:](https://www.geeksforgeeks.org/css-margin-right-property/) It is used to set the right margin of an element. [margin-bottom:](https://www.geeksforgeeks.org/css-margin-bottom-property/) It is used to specify the amount of margin to be used on the bottom of an element. [margin-left](https://www.geeksforgeeks.org/css-margin-left-property/): It is used to set the width of the margin on the left of the desired element. **Note:** The margin property allows the negative values.

We will discuss all 4 properties sequentially.

### **If the margin property has 4 values:**

margin: 40px 100px 120px 80px;**top = 40px**

**right = 100px**

**bottom = 120px**

**left = 80px**

**Example**: This example describes the margin property by specifying the four values.

CSS Margins

The CSS margin properties are used to create space around elements, outside of any defined borders.

With CSS, you have full control over the margins. There are properties for setting the margin for each side of an element (top, right, bottom, and left).

Margin - Individual Sides

CSS has properties for specifying the margin for each side of an element: margin-top

margin-right

margin-bottom

margin-left

All the margin properties can have the following values:

auto - the browser calculates the margin

*length* - specifies a margin in px, pt, cm, etc.

*%* - specifies a margin in % of the width of the containing element inherit - specifies that the margin should be inherited from the parent element **Tip:** Negative values are allowed.

```
Example
Set different margins for all four sides of a <p> element:
p {
  margin-top: 100px;
  margin-bottom: 100px;
  margin-right: 150px;
  margin-left: 80px;
}
```

```
<!DOCTYPE html>
<html>
<head>
<style>
div {
 border: 1px solid black;
margin-top: 100px;
margin-bottom: 100px;
margin-right: 150px;
margin-left: 80px;
 background-color: lightblue;
}
</style>
</head>
```
<body>

### **Using individual margin properties**

This div element has a top margin of 100px, a right margin of 150px, a bottom margin of 100px, and a left margin of 80px.

<h2>Using individual margin properties</h2>

<div>This div element has a top margin of 100px, a right margin of 150px, a bottom margin of 100px, and a left margin of 80px.</div>

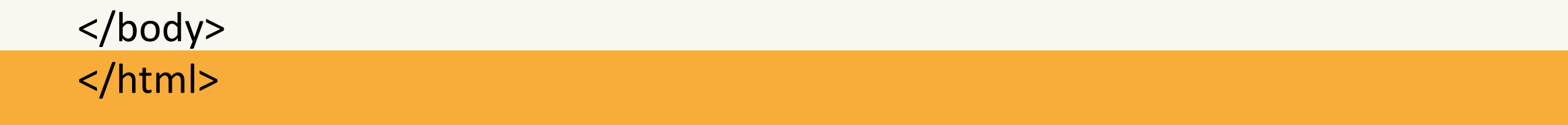

Result Size: 945 x 726

Get your own website

Margin - Shorthand Property

To shorten the code, it is possible to specify all the margin properties in one property. The margin property is a shorthand property for the following individual margin properties:

margin-top

margin-right

margin-bottom

margin-left

So, here is how it works:

If the margin property has four values:

margin: 25px 50px 75px 100px;

top margin is 25px

right margin is 50px

bottom margin is 75px

left margin is 100px

```
Example
Use the margin shorthand property with four values:
p {
  margin: 25px 50px 75px 100px;
}
```

```
<!DOCTYPE html>
<html>
<head>
<style>
div {
 border: 1px solid black;
 margin: 25px 50px 75px 100px;
 background-color: lightblue;
}
```
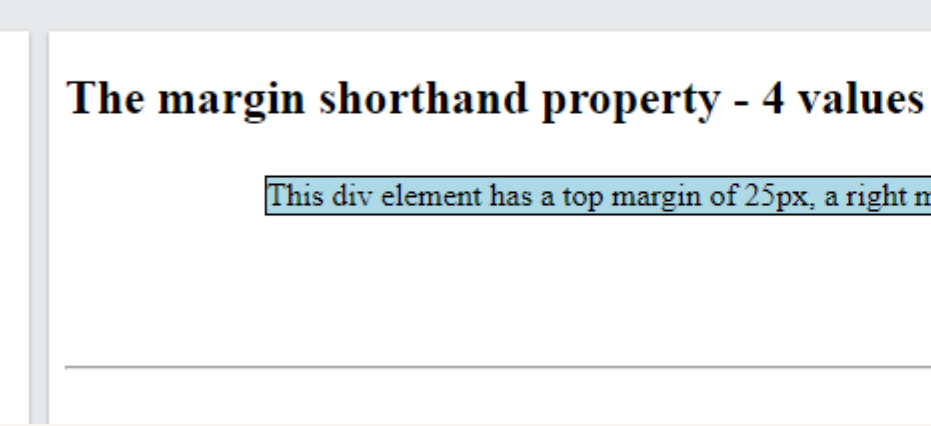

<div>This div element has a top margin of 25px, a right margin of 50px, a bottom margin of 75px, and a left margin of 100px.</div>

 $thr $>$$ 

```
</style>
```

```
</head>
```
<body>

<h2>The margin shorthand property - 4 values</h2>

</body> </html>

Result Size: 945 x 726

Get your own website

This div element has a top margin of 25px, a right margin of 50px, a bottom margin of 75px, and a left margin of 100px.

```
If the margin property has three values:
margin: 25px 50px 75px;
top margin is 25px
right and left margins are 50px
bottom margin is 75px
Example
Use the margin shorthand property with three values:
p {
  margin: 25px 50px 75px;
}<br>}
If the margin property has two values:
margin: 25px 50px;
top and bottom margins are 25px
right and left margins are 50px
Example
Use the margin shorthand property with two values:
```

```
If the margin property has three values:
margin: 25px 50px 75px;
top margin is 25px
right and left margins are 50px
bottom margin is 75px
Example
Use the margin shorthand property with three values:
p {
  margin: 25px 50px 75px;
}
If the margin property has two values:
margin: 25px 50px;
top and bottom margins are 25px
right and left margins are 50px
Example
Use the margin shorthand property with two values:
p {
  margin: 25px 50px;
}
```
<!DOCTYPE html> <html> <head> <style> div { border: 1px solid black; margin: 25px 50px; background-color: lightblue; The margin shorthand property - 2 values } This div element has a top and bottom margin of 25px, and a right and left margin of 50px. </style> </head> <body> <h2>The margin shorthand property - 2 values</h2> <div>This div element has a top and bottom margin of 25px, and a right and left margin of 50px.</div>  $thr $>$$ </body> </html>

Result Size: 945 x 726

Get your own website

```
CSS Margin Property
```
### If the margin property has one value: **margin: 25px;**

```
p {
  margin: 25px;
}<br>}
```
all four margins are 25px

Example

Use the margin shorthand property with one value:

# **The auto Value**

You can set the margin property to auto to horizontally center the element within its container.

```
Use margin: auto:
div {
  width: 300px;
  margin: auto;
  border: 1px solid red;
}
```
The element will then take up the specified width, and the remaining space will be split equally between the left and right margins. **Example**

```
<!DOCTYPE html>
<html>
<head>
<style>
div {
width: 300px;
 margin: auto;
 border: 1px solid red;
}
</style>
</head>
<body>
<h2>Use of margin: auto</h2>
margins:</p>
<div>
This div will be horizontally centered because it has margin: auto;
\langlediv>
```
<p>You can set the margin property to auto to horizontally center the element within its container. The element will then take up the specified width, and the remaining space will be split equally between the left and right

### </body>

</html>

### Use of margin: auto

You can set the margin property to auto to horizontally center the element within its container. The element will then take up the specified width, and the remaining space will be split equally between the left and right margins:

it has margin: auto;

Result Size: 945 x 726

Get your own website

This div will be horizontally centered because

```
CSS Margin Property
```

```
The inherit Value
This example lets the left margin of the <p class="ex1"> element be inherited 
from the parent element (<div>):
Example
Use of the inherit value:
div {
  border: 1px solid red;
  margin-left: 100px;
}
p.ex1 {
  margin-left: inherit;
}
```
}

}

```
<!DOCTYPE html>
<html>
<head>
<style>
div {
 border: 1px solid red;
 margin-left: 100px;
p.ex1 {
 margin-left: inherit;
</style>
</head>
<body>
<h2>Use of the inherit value</h2>
<p>Let the left margin be inherited from the parent element:</p>
<div>
<p class="ex1">This paragraph has an inherited left margin (from the div element).</p>
</div>
</body>
</html>
```
### Use of the inherit value

Let the left margin be inherited from the parent element:

This paragraph has an inherited left margin (from the div element).

Result Size: 945 x 726

### Get your own website

# All CSS Margin Properties

PropertyDescription

[margin](https://www.w3schools.com/cssref/pr_margin.asp)

A shorthand property for setting all the margin properties in one declaration

[margin-bottomS](https://www.w3schools.com/cssref/pr_margin-bottom.asp)ets the bottom margin of an element [margin-leftS](https://www.w3schools.com/cssref/pr_margin-left.asp)ets the left margin of an element [margin-rightS](https://www.w3schools.com/cssref/pr_margin-right.asp)ets the right margin of an element [margin-topS](https://www.w3schools.com/cssref/pr_margin-top.asp)ets the top margin of an element

- 
- 
- 
- 

# Uses for Margins

CSS margins determine the space surrounding an element. Therefore, margins can be used to...

1. Change an Element's Position on the Page CSS margins can move an element up or down on the page, as well as left or right. If the width of your page is fixed, centering an element horizontally is simple: Just assign the value margin: auto.

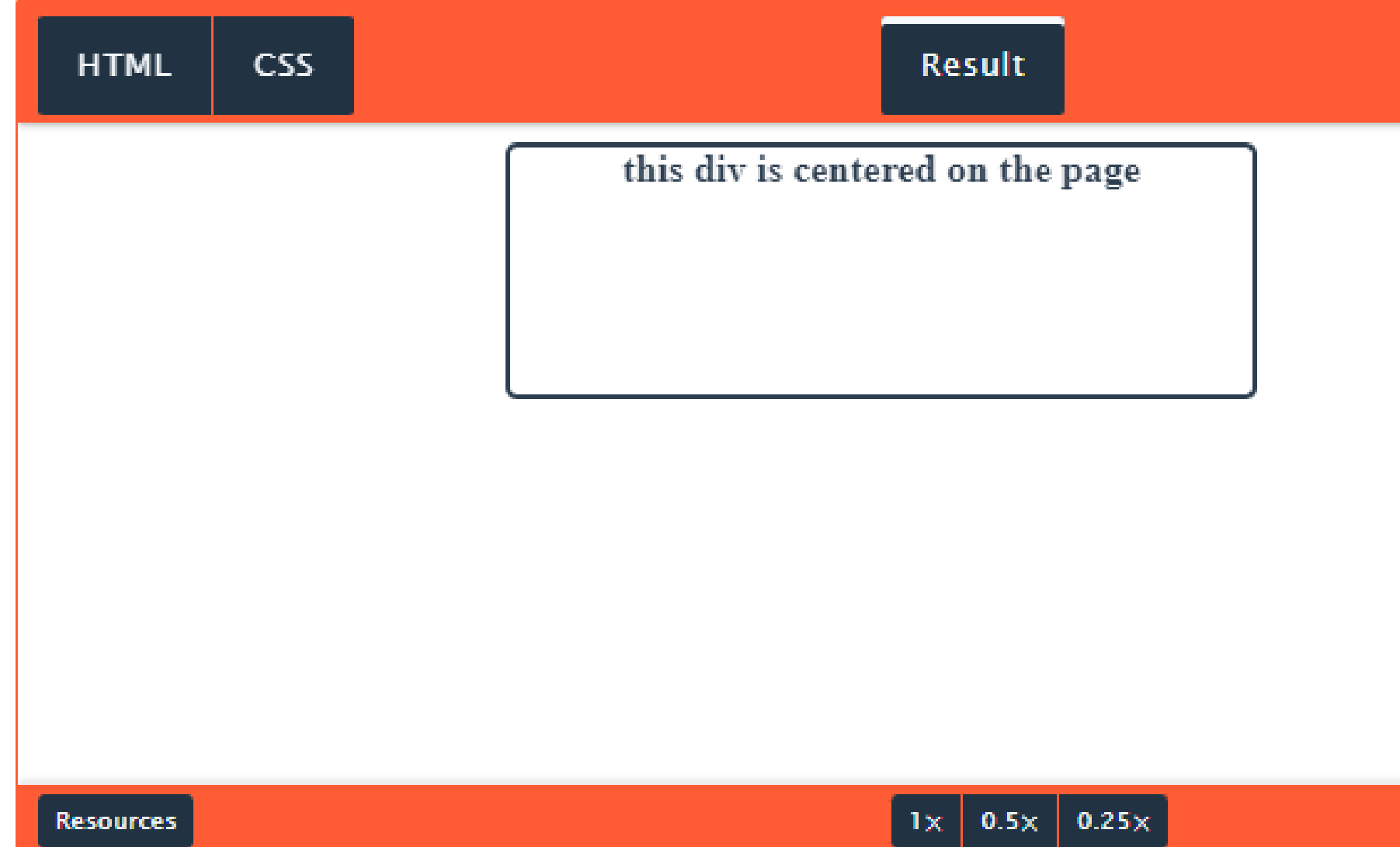

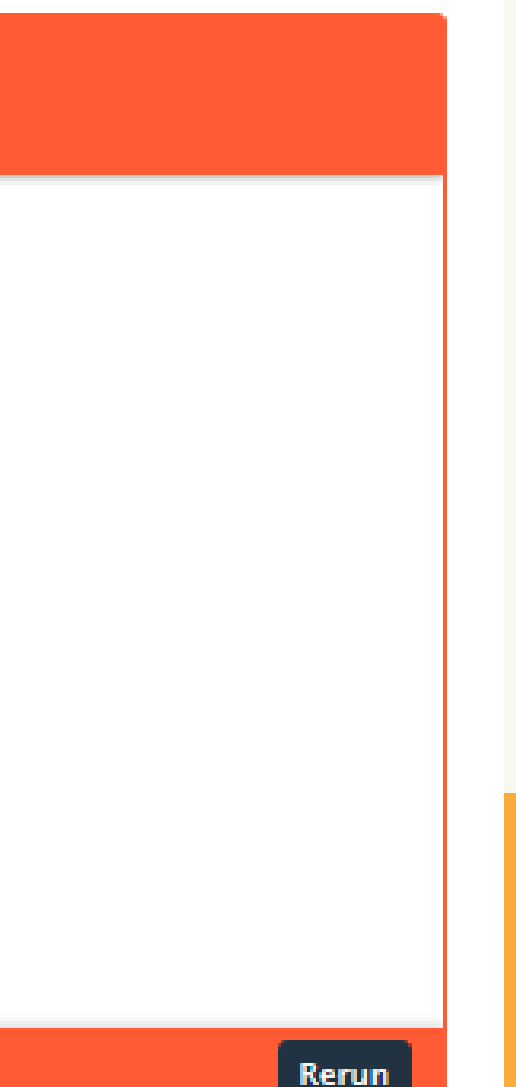

# Uses for Margins

2. Set the Distance Between Nearby Elements Margins determine the amount of space between adjacent elements, or [whitespace](https://blog.hubspot.com/marketing/whitespace-web-design?hubs_content=blog.hubspot.com/website/css-margin-vs-padding&hubs_content-cta=whitespace). Whitespace is important for making web pages visually palatable. For instance, use margins to add space between images or between an image and the text description below it:

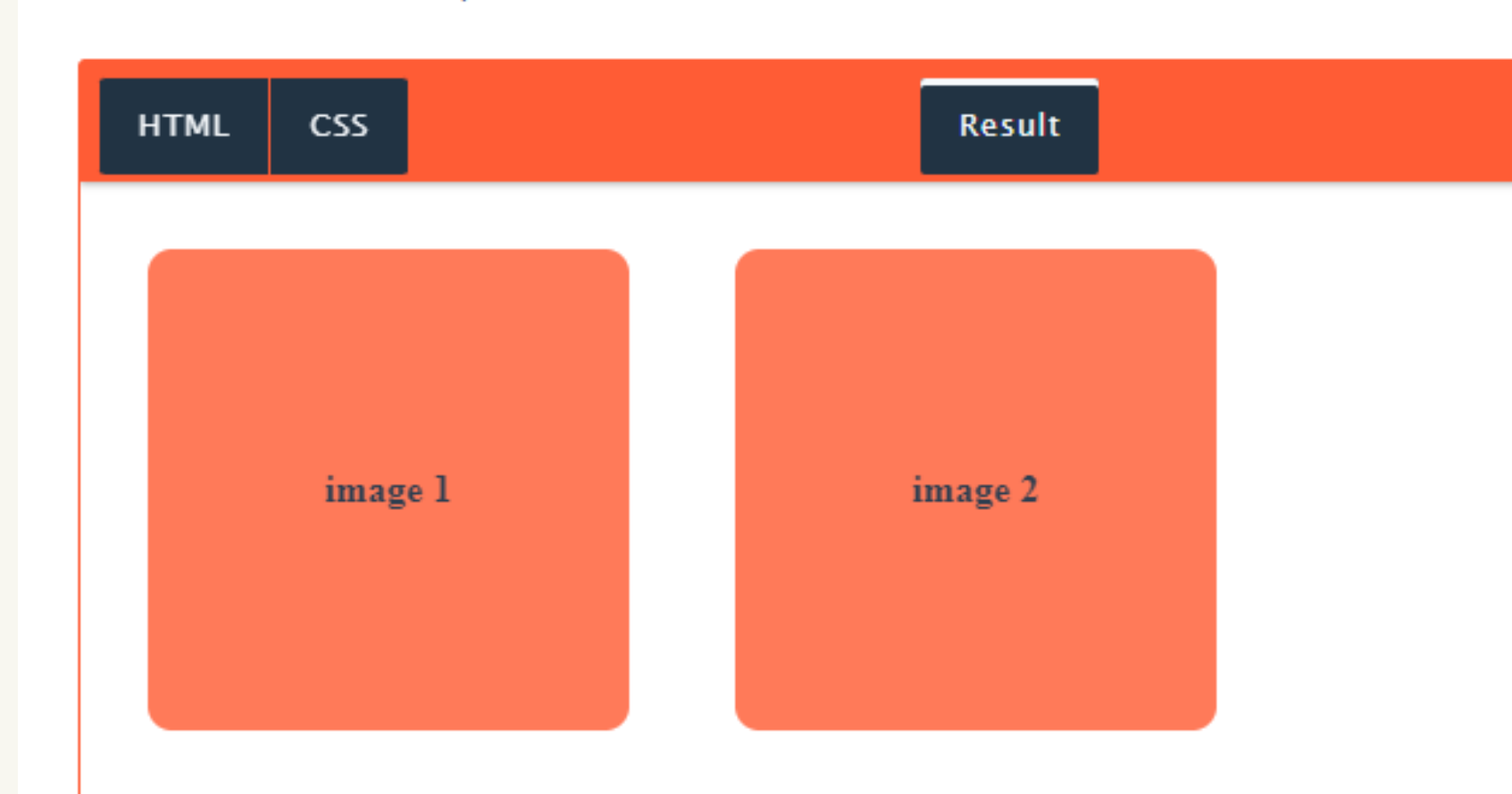

These images have 20px margins on all sides. This means that there are 40px of whitespace between the images.

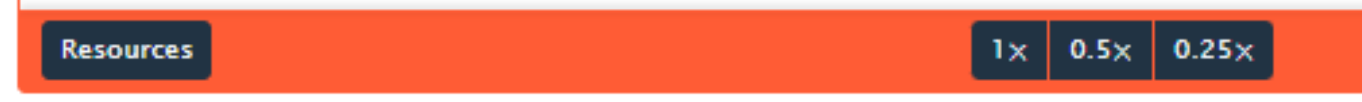

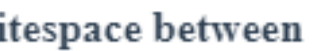

**Rerun** 

## Uses for Margins 3. Overlap Elements On the flip side, a negative margin value lets you overlap page elements. This can come in handy when trying to achieve a **[broken grid effect](https://blog.hubspot.com/website/broken-grid-layouts?hubs_content=blog.hubspot.com/website/css-margin-vs-padding&hubs_content-cta=broken grid effect)**.

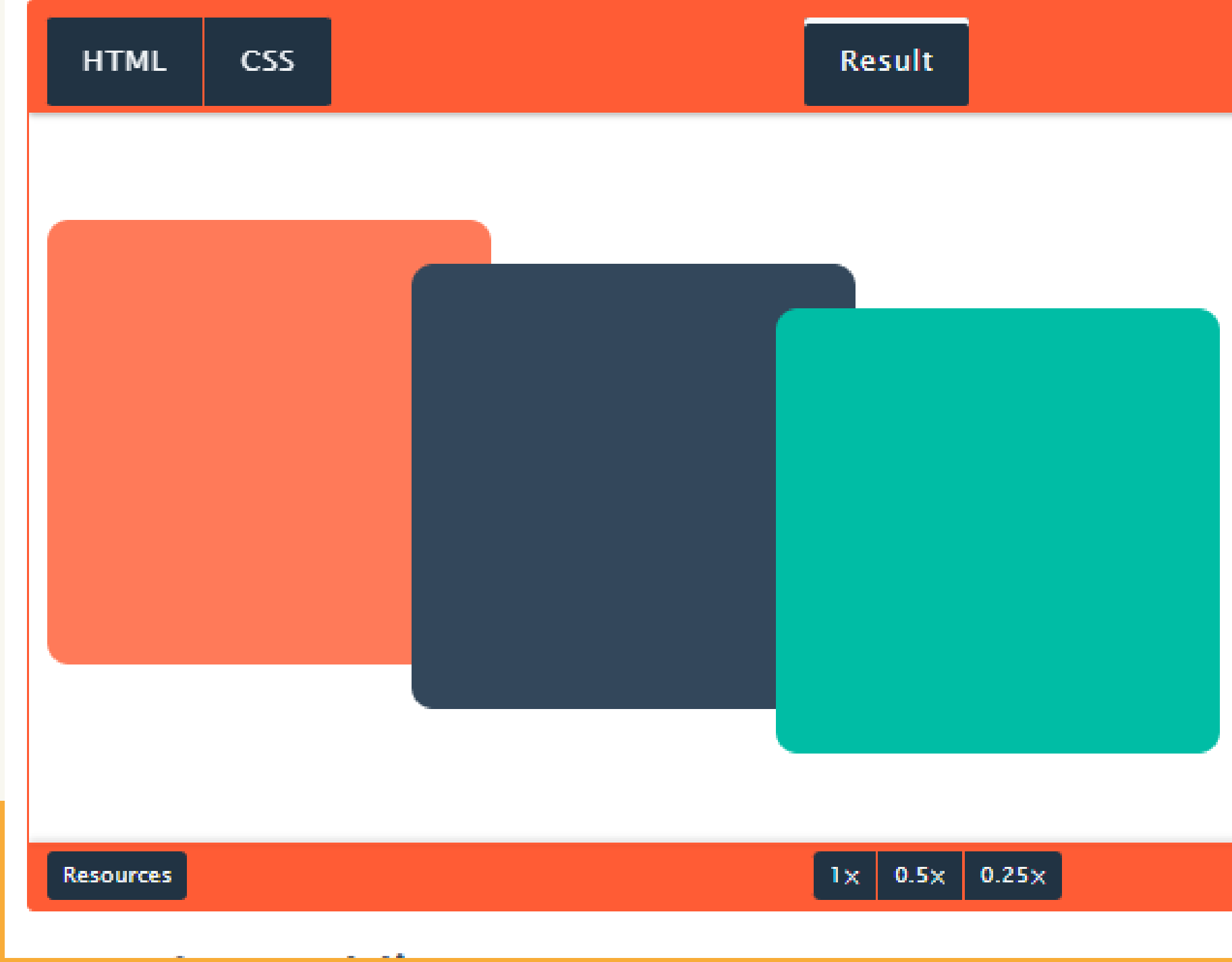

**Rerun** 

• References

<https://www.geeksforgeeks.org/css-margins-padding/> [https://www.w3schools.com/css/css](https://www.w3schools.com/css/css_margin.asp)\_ margin.asp

# Thank You!

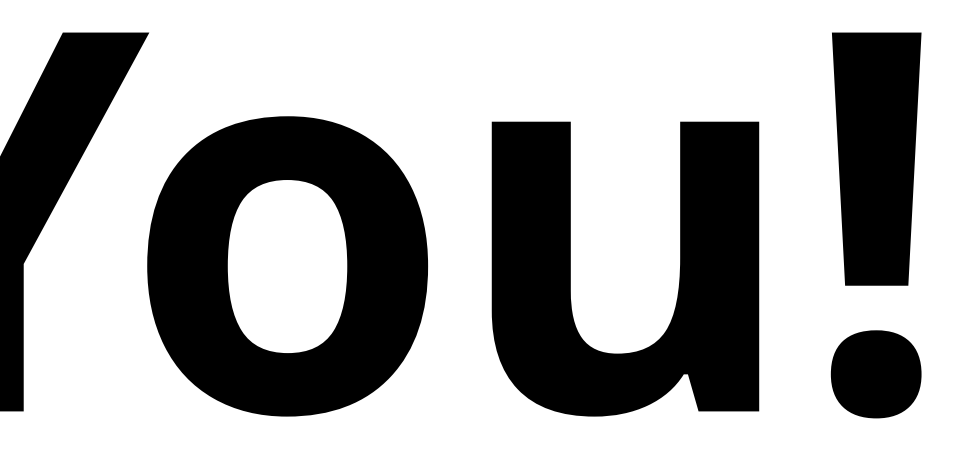